## **How do I release a lot to Warehouse?**

1. Double click on menu item "Release to Warehouse" under manufacturing folder.

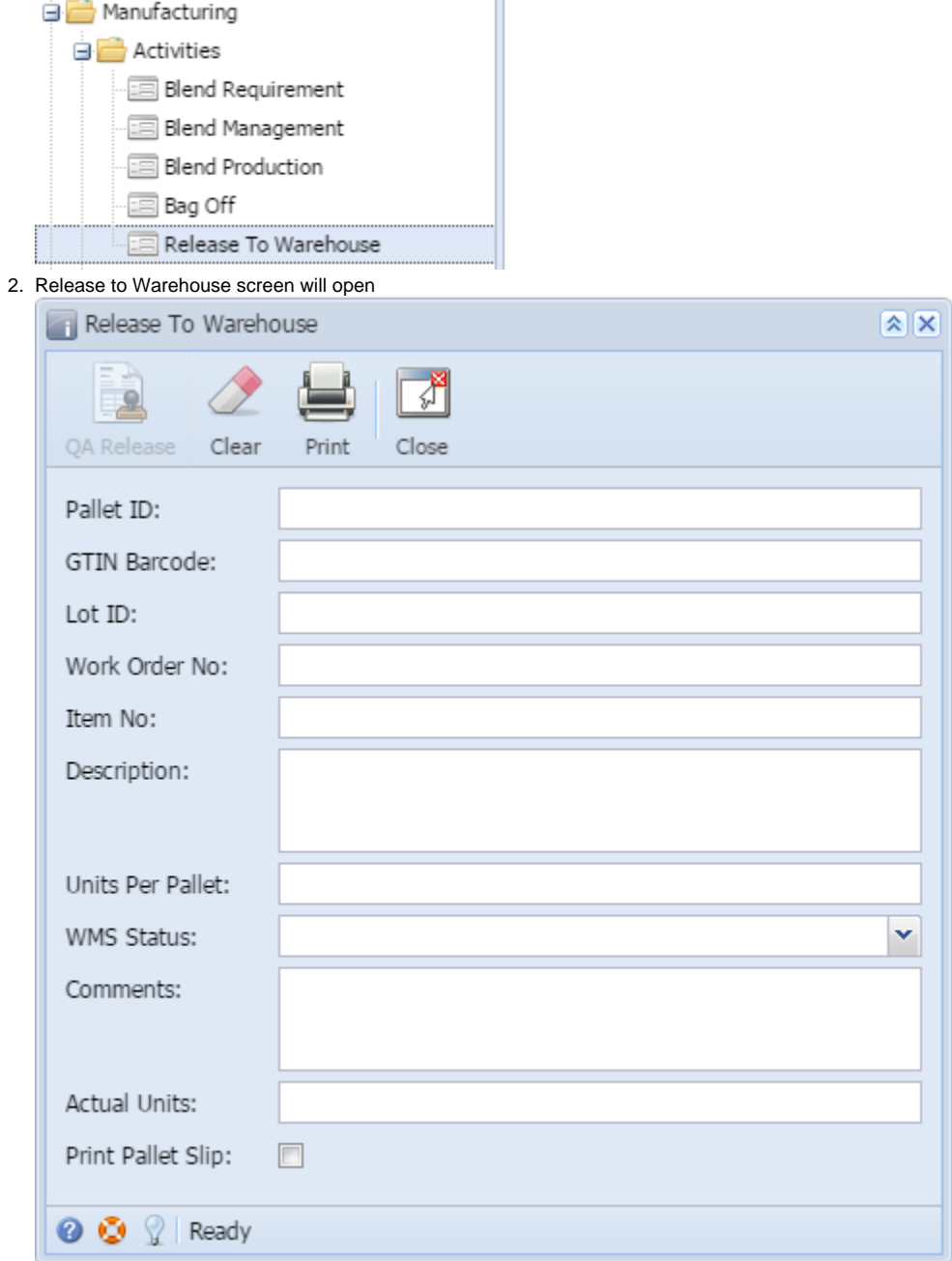

3. Enter Pallet ID and click on enter. Details like Lot ID, Work Order no, Item No, Description will auto-populate.

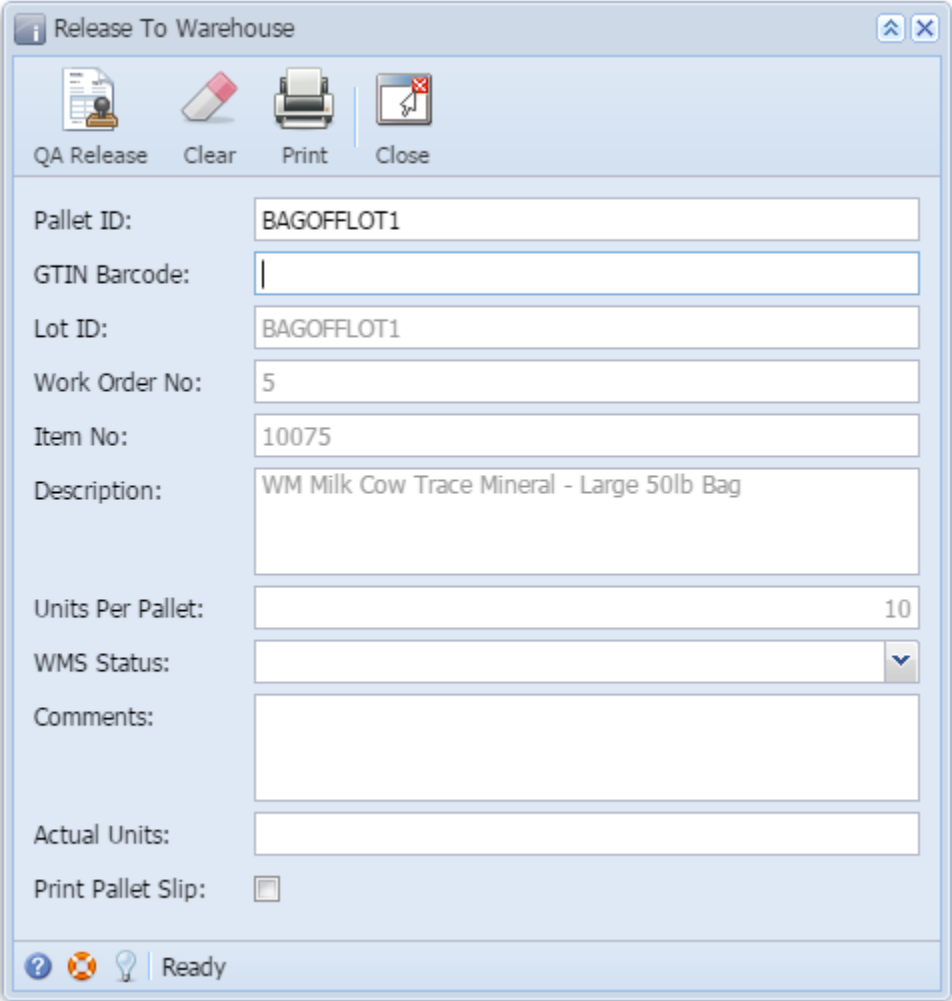

4. Select "Release" or "HOLD" from one of the options in the WMS Status combo, depending on situation.

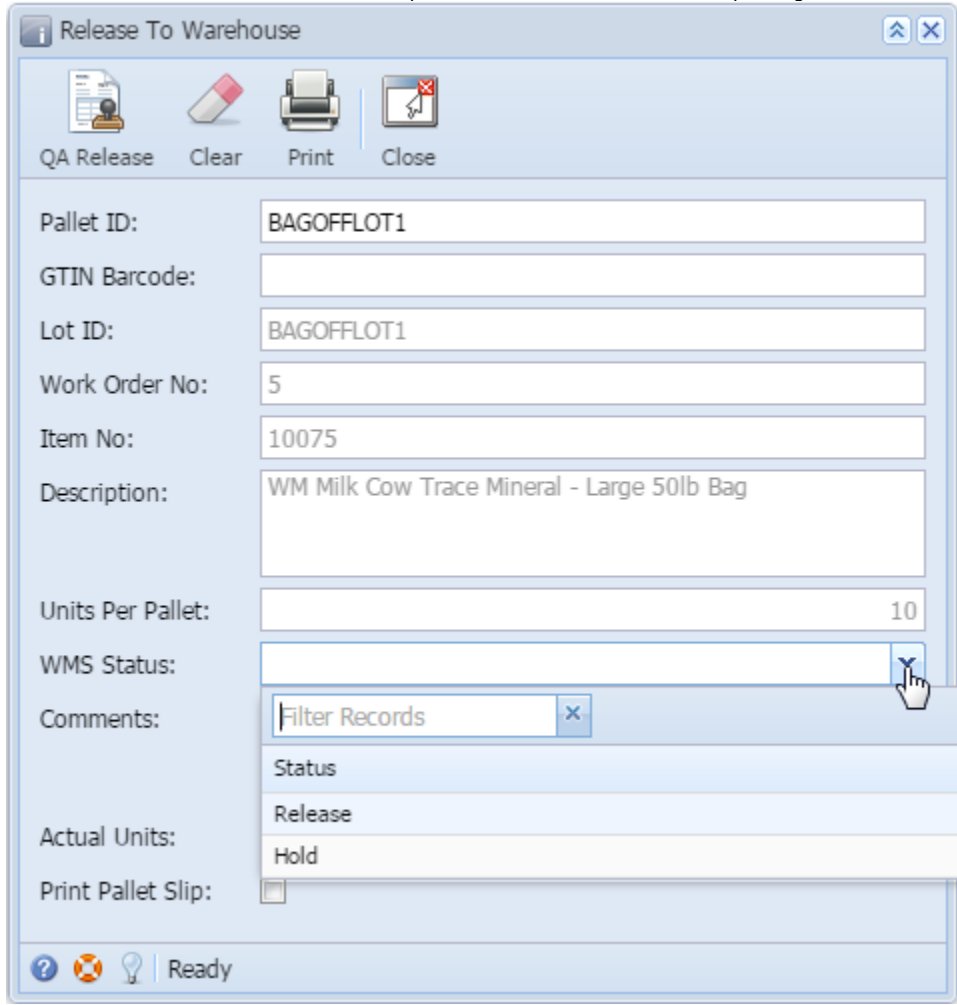

5. Enter Comments

## 6. Click on QA Release button

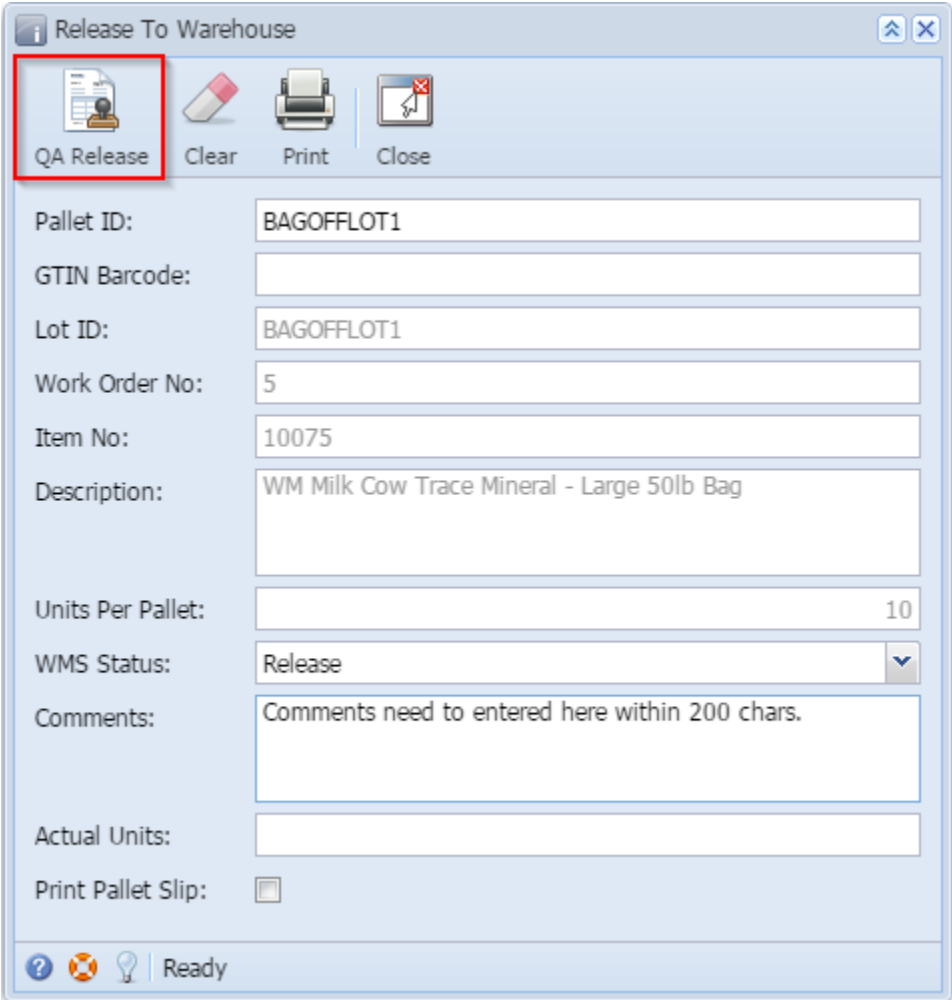

7. Lot will be released to warehouse successfully with a confirmation message as shown below

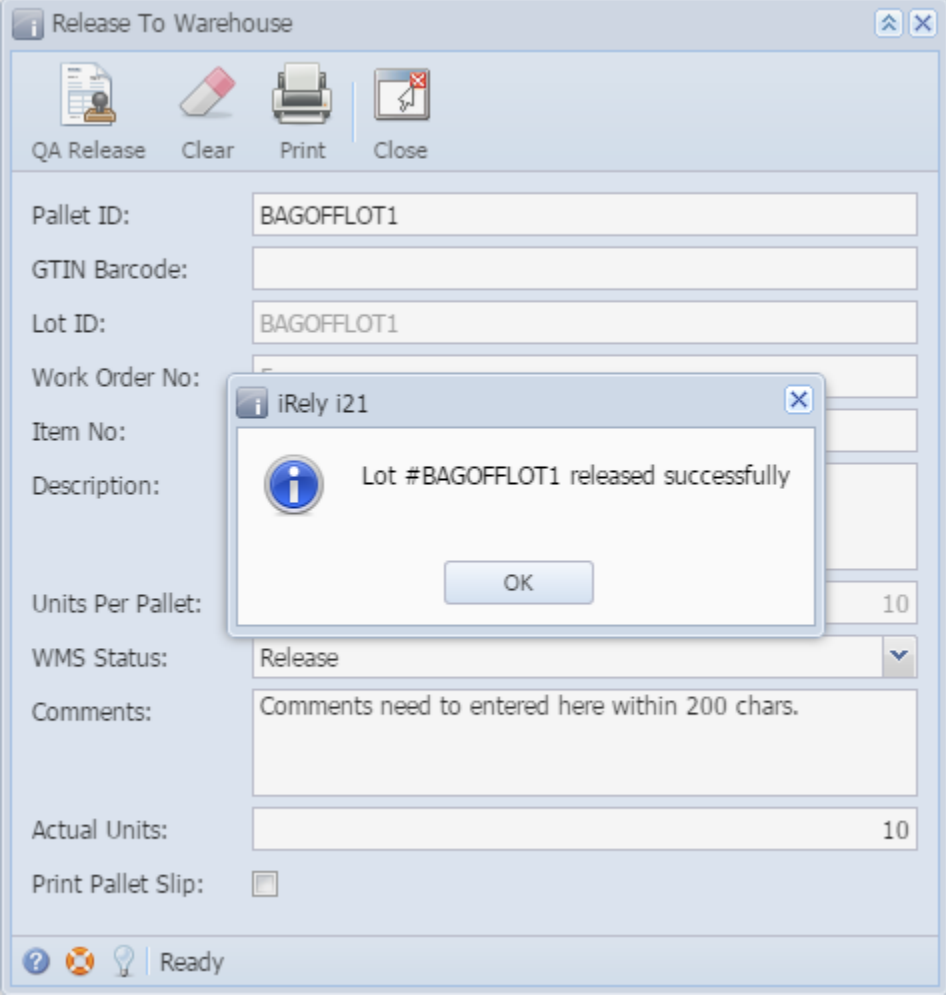